## How To Identify Winning Arguments

Learn how to quickly search for court decisions (orders) using the court documents target and other filters in Compass.

We'll be analyzing Judge Sleet's history with motions to stay pending inter partes review. Specifically, we'll look at answering these questions:

- Does Judge Sleet tend to **grant** or **deny** requests for stays?
- How does Judge Sleet **apply** the legal standards governing requests for stays? Does he tend to focus on certain factors?
- Which **arguments** have proven most successful in requesting or opposing a motion to stay?

To get started, open the **CUSTOM SEARCH** drawer at the top of the Search page.

We're focusing on decisions on motions to stay pending IPR, which means we'll be looking for **Documents**.

Tip: the same techniques outlined here can be applied to decisions on any type of motion by any judge, or uncoupled from an individual judge.

Since we're looking for a specific type of document, choose the **Type of Document** category by clicking the space under that option.

This will open a dialog box that allows you to select one or more of 400 different types of court documents.

Tip: You can click on the blue headers to view a description of each search filter.

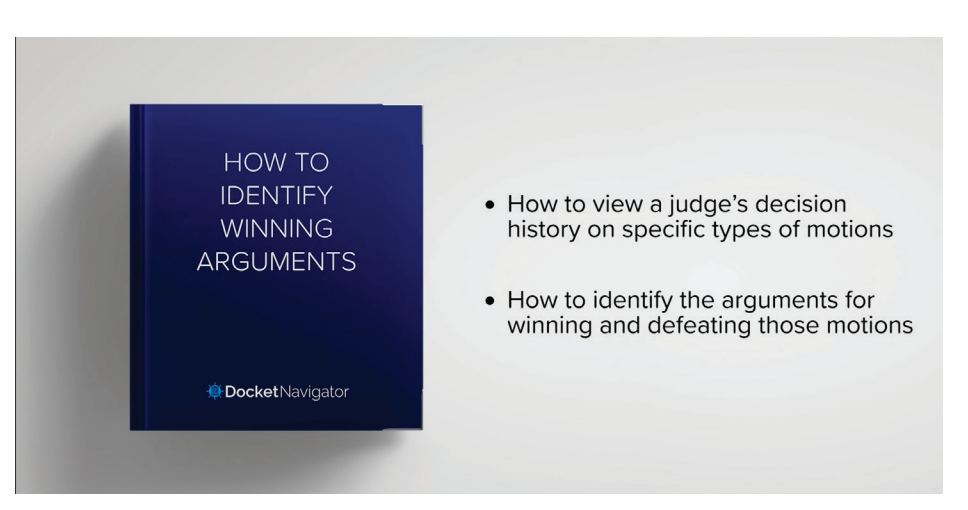

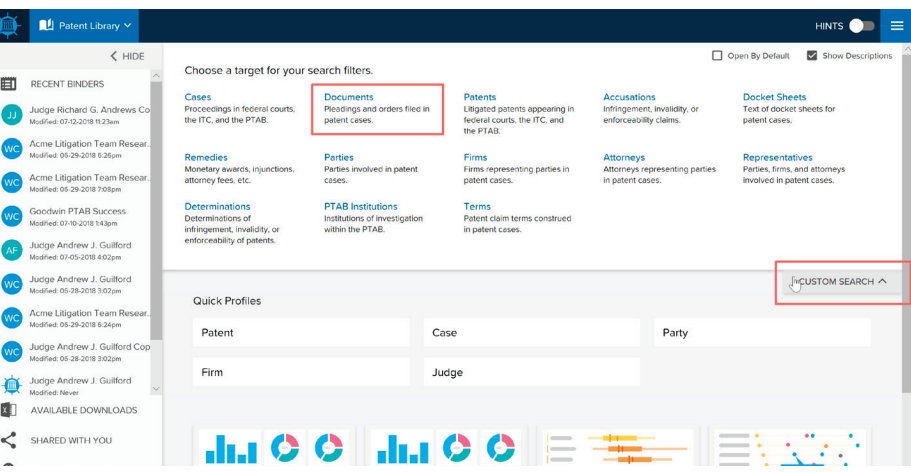

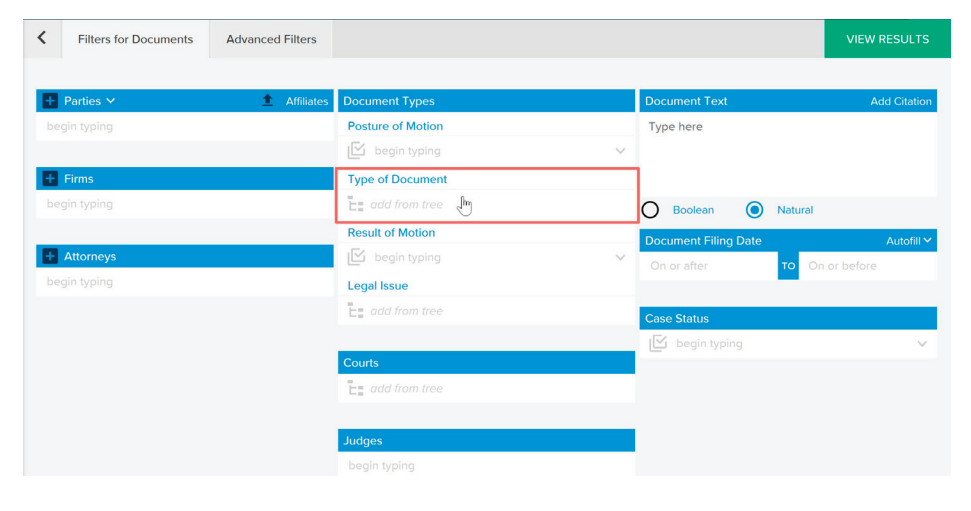

There are two ways to select from the Type of Document tree:

- Search the tree by **keyword** (e.g. "motion to stay pending" or "stay pending").
- Click the magnifying glass icon or hit enter to see the matches.
- **• Expand the nodes** of the tree to view document types in context (pleadings and related documents are at the top of the list, and trial related documents are near the end).
- Once you identify the right document type, click the box next to it.
- You can select multiple types (in this example we only pick one).
- When you've made all selections, click the **Save** button at the bottom of the tree.

Next, add a **JUDGE** filter to limit the search to decisions by Judge Sleet. Type in the judge's name and choose "Gregory M. Sleet" from the drop-down.

Then click **VIEW RESULTS** to run the search.

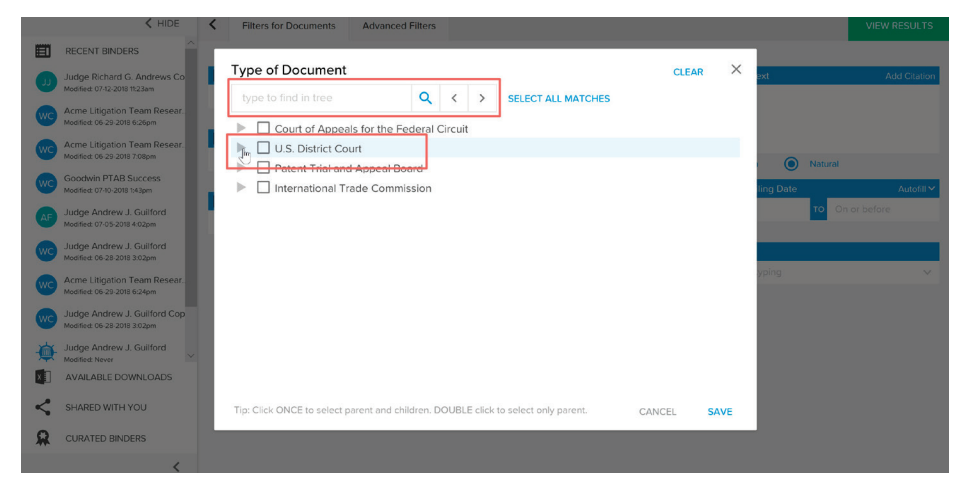

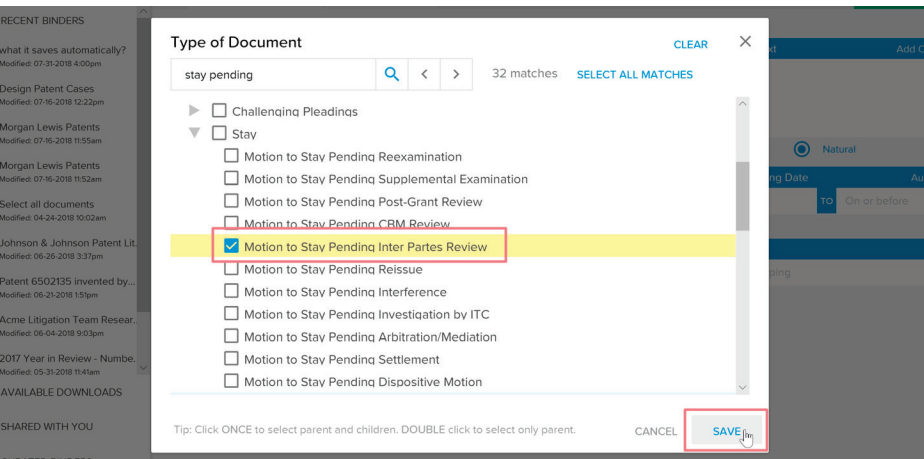

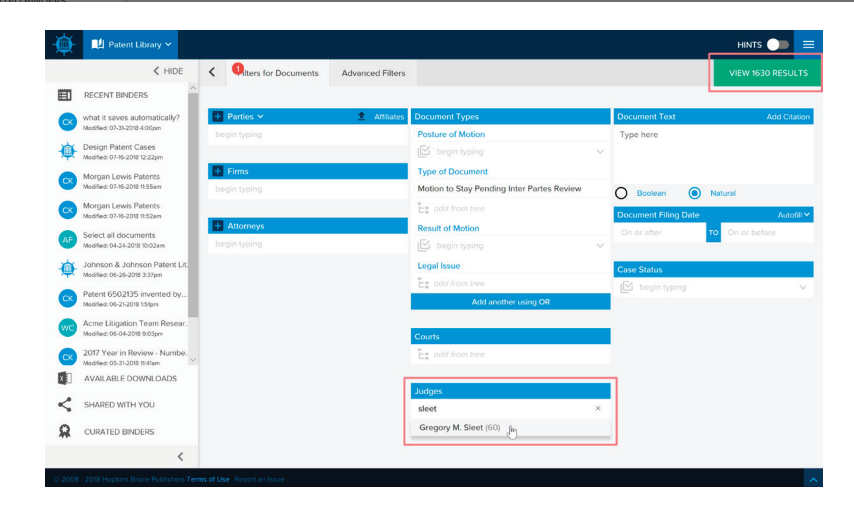

Now you have a new binder that is by default called "Documents Search" with a single tab also called "Documents Search."

- Rename the binder by clicking **FILE** then **Rename**.
- Rename the tab by right-clicking on the tab.

The main window shows the documents matching the filters we just selected.

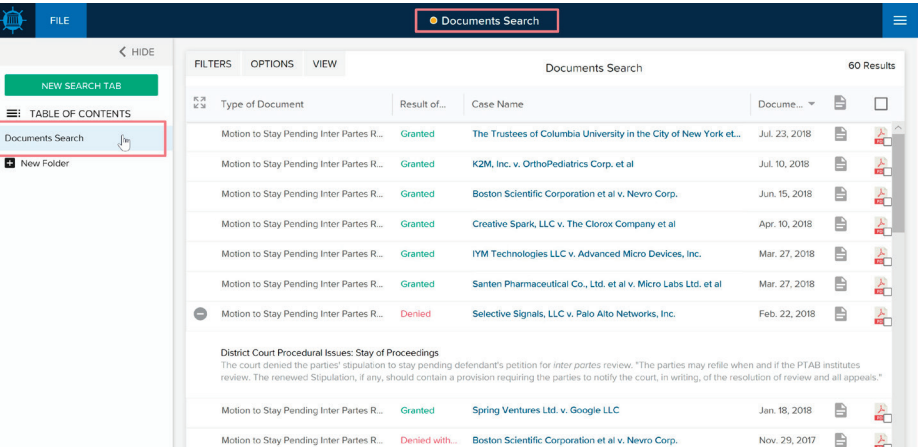

You can further refine the search results by clicking the **FILTERS** button. That opens the Filter Drawer where you can view or edit the currently active filters and select additional filters.

The **RELATED FILTERS** section provides helpful suggestions to further focus your search. It displays the "top" filter values (courts, judges, legal issues, etc.) that apply to your current search results.

In this example, we'll focus on contested motions by a party.

> Docume  $\blacksquare$  Nev

> > Ana

 $\Box$ 

- Under Related Filters, expand the **Posture of Motion** filter.
- Select **Motion by a Party**.

There will now be a new active filter for **POSTURES OF MOTION** displayed at the top of the **FILTERS** drawer.

You can remove an active filter by clicking the **X** next to it, and you can edit all filters by clicking **EDIT FILTERS**.

O Documents Search  $<$  HIDE **Documents Filters** < HIDE FILTERS OPTIONS VIEW 60 Results Documente Search Types EX Type of Document Res... Case Name Do...  $\blacktriangledown$  $\Box$ Motion to Stay Pending Inter Partes Review **E:** TABLE OF CONTENTS  $\sum_{i=1}^N \hat{c}_i$ Motion to Stay Pendi... Gran... The Trustees of Columbia Universit... Jul. 2... 自 Documents Search Gregory M. Sleet New Folder Motion to Stay Pendi... Gran... K2M, Inc. v. OrthoPediatrics Corp. et... Jul. 1... ふ Motion to Stay Pendi... Gran... Boston Scientific Corporation et al v... Jun.... ふ 合 Motion to Stay Pendi... Gran... Creative Spark, LLC v. The Clorox C... Apr.... **Related Filters** Motion to Stay Pendi... Gran... IYM Technologies LLC v. Advanced... Mar.... 솗 Posture of Motion Motion to Stay Pendi... Gran... Santen Pharmaceutical Co., Ltd. et a... Mar.... A Result of Order 수  $\triangleright$  Legal Issue Motion to Stay Pendi... Deni... Selective Signals, LLC v. Palo Alto N... Feb.... 슮  $\triangleright$  Courts **District Court Procedural Issues: Stay of Proceedings**<br>The court denied the partiest stipulation to stay pending defendant's perition for *inter porter*<br>"The partiest may refile when and if the PTAB Institutes review. The ▶ Document Filing Date Case Filing Date iay refile when and if the PTAB institutes reviev<br>ision requiring the parties to notify the court, in  $E$  Case Status ▶ Cases with Document Type Motion to Stay Pendi... Gran... Spring Ventures Ltd. v. Google LLC Jan.... ふ

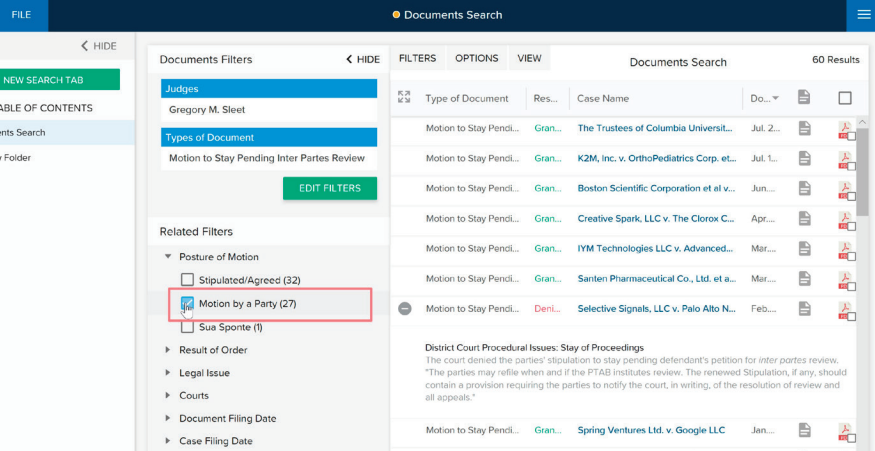

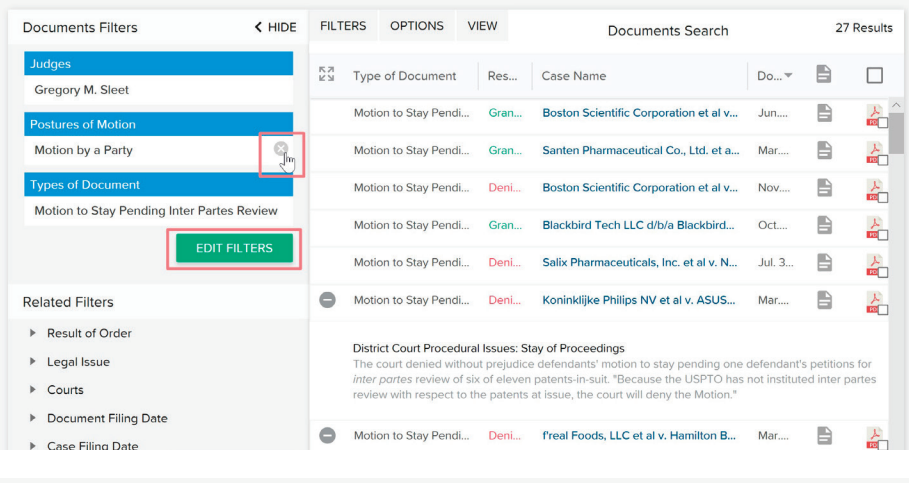

To answer our first question ("Does Judge Sleet tend to grant or deny requests for stays?") we'll convert this search result to an analytics chart.

- Under **OPTIONS**, select **OPEN ANALYTICS**.
- Select **MOTION SUCCESS**.
- Click **OPEN TABS**.

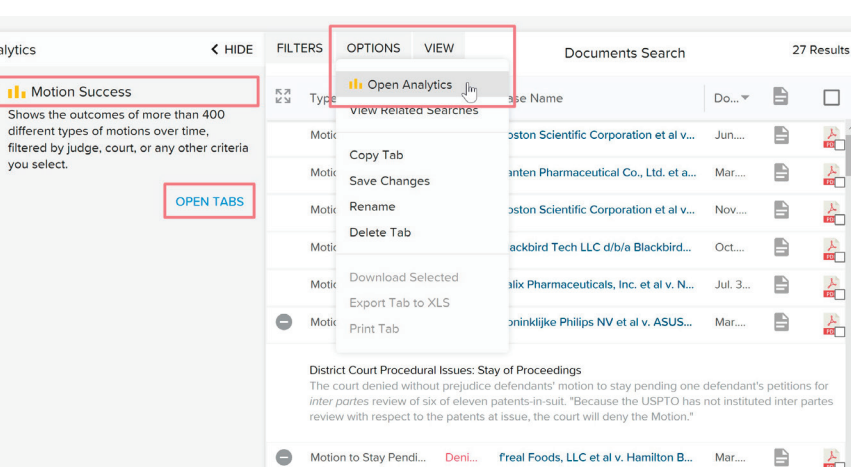

命

 $\Box$ 产品 소 수 슮 슮 ふ Notice there are now two tabs in the binder. The new **analytics tab** shows how Judge Sleet decided motions to stay pending IPR each year. The filters for this tab match the filters we selected in the initial search.

We can see that Judge Sleet has **denied 6** motions and **granted 14**, more than twice the number denied.

Now let's look at our second question: "How does Judge Sleet apply the legal standards governing requests for stays?"<br>
• Return to the first tab.<br>
• Click **OPTIONS.**<br>
• Select **COPY TAB**.

 $\equiv$ : TAR

**El** New Fo

 $\equiv$ 

 $Doc$ o i

- 
- 
- 

This will create a duplicate of the current tab with the same filters. It is a great way to modify one aspect of a search without starting from scratch.

The new tab will be called "Documents Search (Copy)".<br>• In the new tab, open the **FILTERS** 

- menu.
- Under Related Filters expand **LEGAL ISSUES** to see the legal concepts addressed in Judge Sleet's decisions on motions to stay.

Judge Sleet's decisions tend to focus on the simplification of issues and prejudice factors more than likelihood of success. Selecting an issue to limit the search results to only those decisions.

- Click the **PLUS** icon to reveal attorney-written decision summaries.
- Click the **EXPAND** icon to view all decision summaries.
- To view Judge Sleet's actual decision click the PDF icon.
- To download PDFs in bulk: select multiple PDF icons and under **OPTIONS** choose **DOWNLOAD SELECTED** .

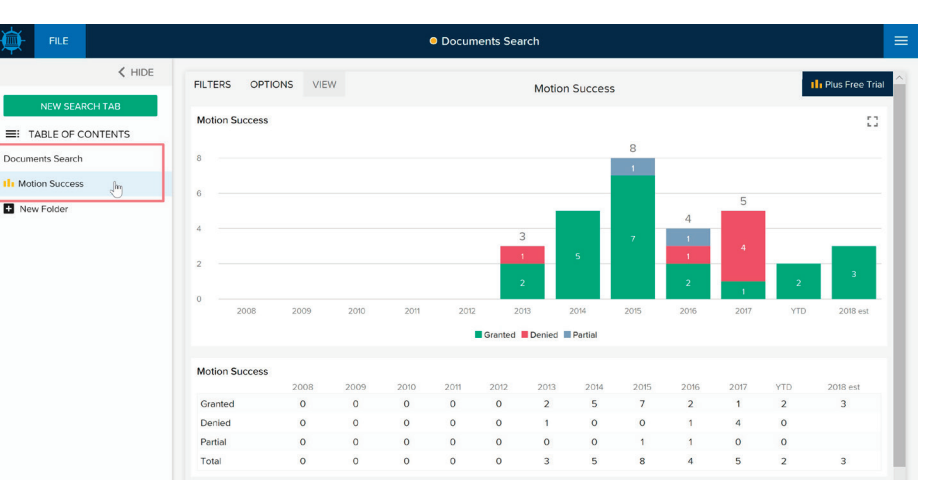

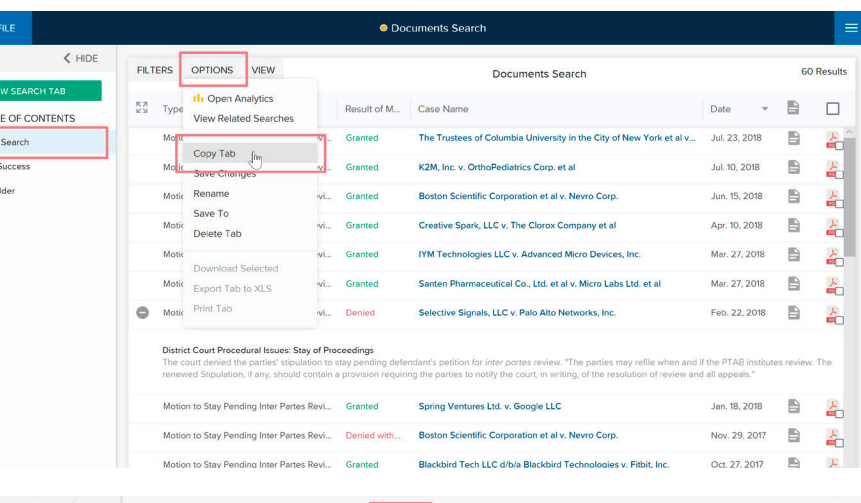

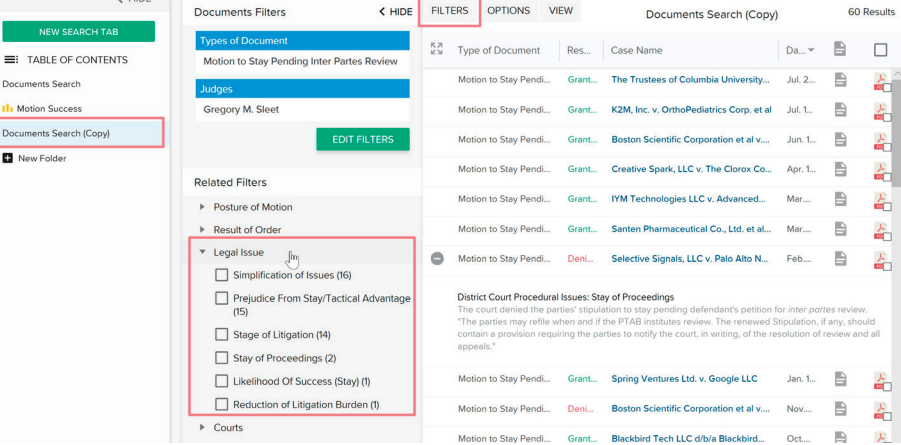

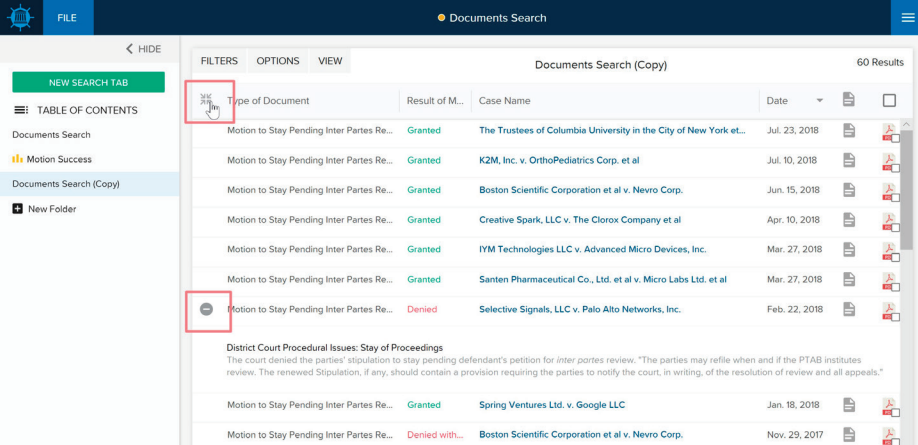

To answer our third question ("Which arguments have proven most successful in requesting or opposing a motion to stay?") we'll head back to the original search tab and create another copy.

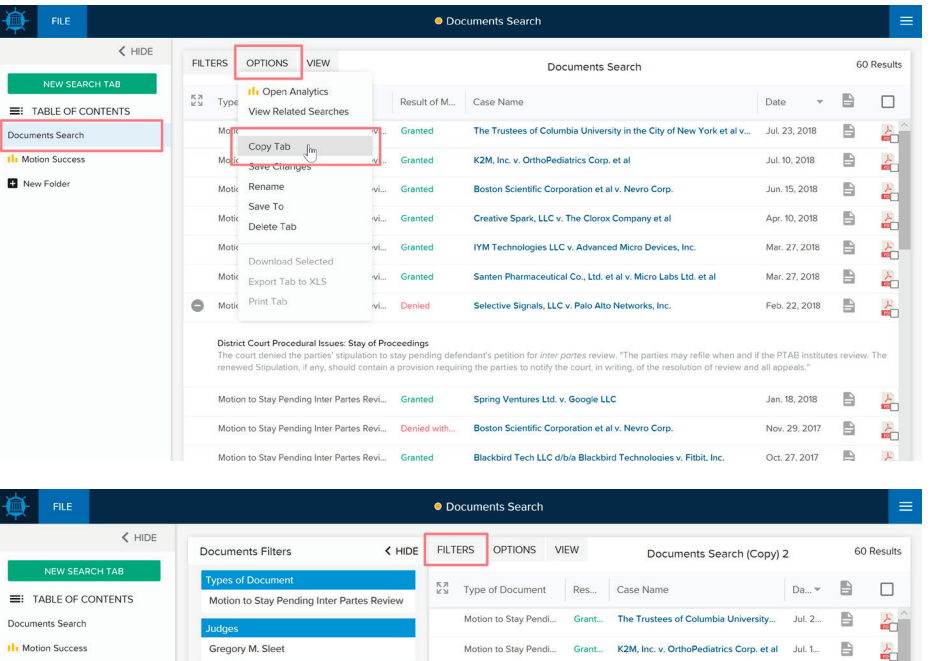

Motion to Stay Pendi... Grant... Boston Scientific Corporation et al v....

Motion to Stay Pendi...

Motion to Stay Pendi...

 $\bullet$ 

Motion to Stay Pendi... Grant... Creative Spark, LLC v. The Clorox Co... Apr. 1...

Motion to Stay Pendi... Deni... Selective Signals, LLC v. Palo Alto N... Feb....

District Court Procedural Issues: Stay of Proceedings

r parties supulation to stay<br>ile when and if the PTAB in

Motion to Stay Pendi... Grant... Spring Ventures Ltd. v. Google LLC

Grant... IYM Technologies LLC v. Advanced...

Grant... Santen Pharmaceutical Co., Ltd. et al...

 $\qquad \qquad \blacksquare$ Jun. 1...

 $\qquad \qquad \blacksquare$ 

島

 $\blacksquare$ 

n, if any, shoul

 $\mathbb{R}$ 

Jan. 1...

Mar.  $\mathbb B$ 속

솖

ዹ

 $\frac{1}{\sqrt{2}}$ 

속

슮

In our brand new tab:

- Open the **FILTERS** menu.
- Under **RELATED FILTERS**, expand **RESULT OF ORDER**.
- Select **DENIED**.

Reviewing our attorney-written decision summaries or the decisions themselves, will reveal the arguments, evidence and situations that prompted Judge Sleet to deny the motions.

Alternatively, when viewing the **MOTION SUCCESS** analytics chart, click a section of the chart to create a new tab with only those decisions.

For example, clicking the **2016 Granted**  section of the chart will open a new search tab with granted orders filed in 2016.

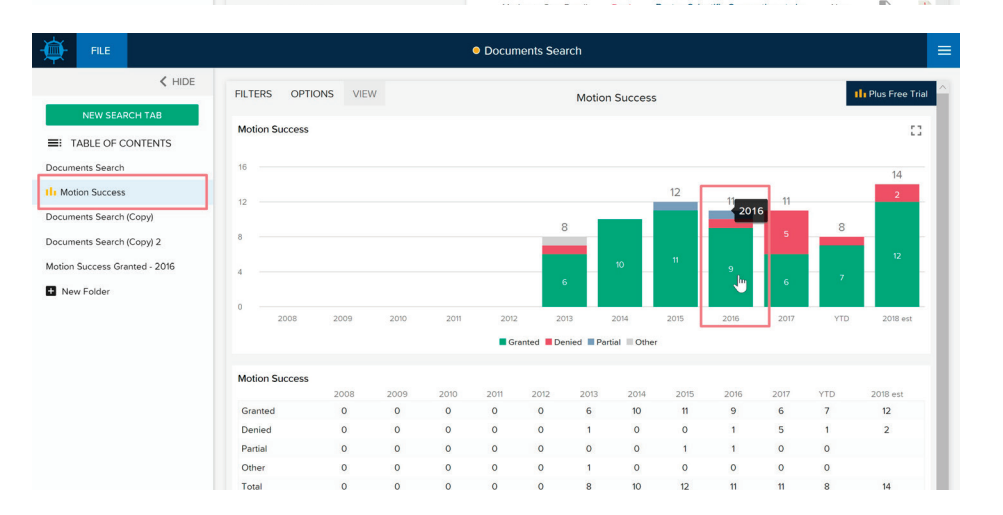

Please send an email to contact@docketnavigator.com if you have any questions. We're always happy to help.

Documents Search (Copy)

Documents Search (Copy) 2

**ET** New Folde

**Related Filters** 

▶ Posture of Motion

Result of Order

Granted (49)

 $\Box$  Denied (5)

Legal Issue

 $\triangleright$  Courts

 $\Box$  Denied without prejudice (3) Denied in part granted in part (2)

Additional briefing ordered (1)

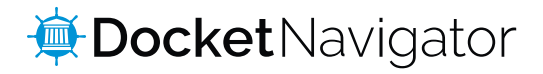